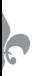

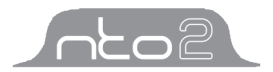

#### **Note**

*Ce manuel contient des informations protégées par un droit de reproduction. Tous les droits sont réservés.* 

Neonumeric garantie ce produit pendant une durée de 1 an. Merci de contacter votre revendeur pour connaitre les conditions de service après vente. Ce produit n'est pas garantie de fonctionner suivant votre système d'exploitation où votre métériel informatique. Neonumeric n'est pas responsable de la perte de vos données stockées sur ce produit.

Neonumeric se réserve le droit de mettre à jour ce manuel sans en informer l'utilisateur. Tous les changements apportés à ce manuel seront disponibles sur notre site internet. Merci de visiter http://www.neonumeric.com pour télécharger la dernière version de ce manuel.

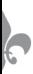

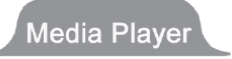

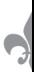

# Recommandations

- 1) Stockage
	- A) Ne pas stocker le NTO2 en plein soleil ou au contact de la poussière.<br>B) Ne percutez pas et ne faites pas tomber le NTO2
	- B) Ne percutez pas et ne faites pas tomber le NTO2.<br>C) Ne mettez pas le NTO2 en contact avec un liquide
	- Ne mettez pas le NTO2 en contact avec un liquide.
- 2) Nettoyage
	- A) N'utilisez pas de produits chimiques, comme de l'essence ou des solvants, en contact avec le NTO2.
	- B) Nettoyez le NTO2 avec un chiffon doux et sec.<br>C) Déconnectez le NTO2 de votre ordinateur avai
	- Déconnectez le NTO2 de votre ordinateur avant tout nettoyage.
- 3) Batterie
	- A) Avant d'utiliser le NTO2, chargez et déchargez complètement la batterie afin de vous assurer d'une plus grande longévité.
	- B) Ne mettez pas le NTO2 au contact du feu pour éviter une explosion de la batterie.
	- C) Ne démontez aucune partie du NTO2, toute tentative de démontage annulera la garantie de Neonumeric.

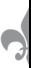

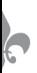

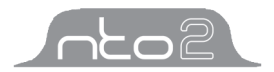

## 4) Utilisation

- A) Ne pas utiliser le NTO2 si vous avez les mains humides afin d'éviter tout choc électrique.
- B) Ne débranchez pas le NTO2 pendant les transferts de données avec l'ordinateur, elles risqueraient d'être effacé.
- C) Ne pas secouer le NTO2.<br>D) Assurez vous que vous av
- D) Assurez vous que vous avez assez d'espace disque avant de lancer un enregistrement.
- 5) Autres
	- A) Les dossiers "RECORDER", "PHOTO", "MOVIE", "EBOOK" et "MUSIC" sont des dossiers systeme pour les fichiers d'enregistrement, image, vidéo, texte et musique.
	- B) "F\*\*\*.WAV" / "V\*\*\*.WAV" sont des fichiers autogénérés pour les enregistrements FM et MIC. "\*\*\*" possèdent des chiffres de 0~9.
	- C) Les fichiers et données stockées sur le NTO2 peuvent être effacées en cas de mauvaise manipulation. Merci de sauvegarder vos données pour prevenir tout effacement.

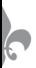

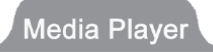

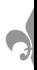

# **Contents**

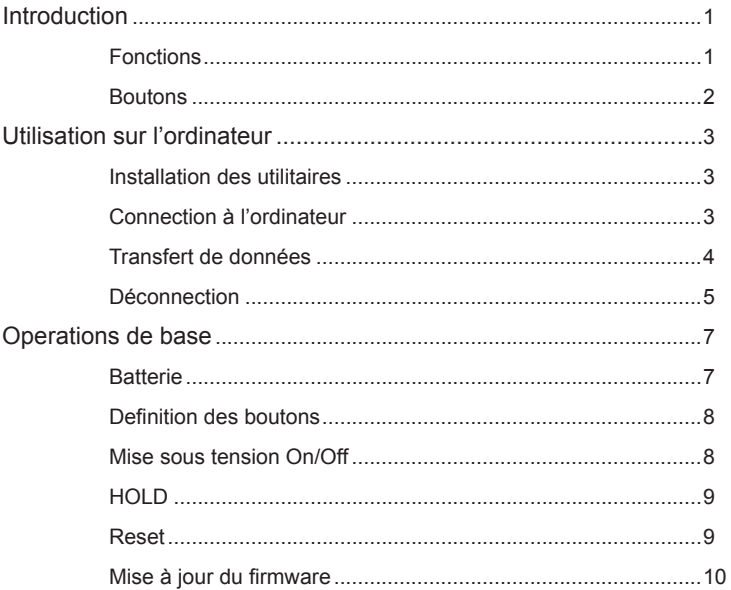

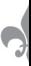

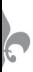

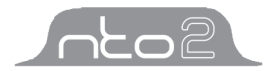

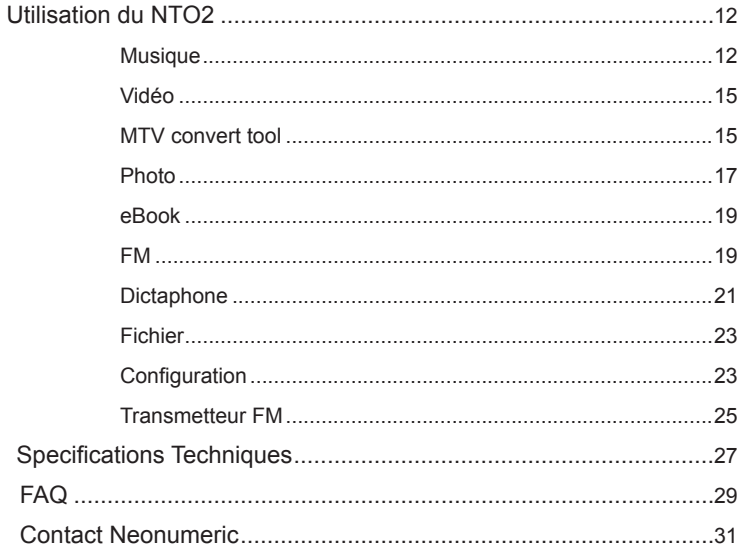

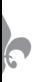

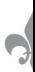

# **Introduction**

Merci d'avoir acheté le NTO de Neonumeric. Le NTO est un nouveau type de baladeur audio numérique qui combine les fonc tions audio, vidéo, image, texte, transmetteur FM, dictaphone, ...

#### **Fonctions**

- **A** Fonction transmetteur FM<br> **A** Batterie lithium rechargea
- Batterie lithium rechargeable intelligente
- Support des fichiers MP3, WMA et WAV
- 4 Support de plusieurs modes de lecture<br>4 Support répétition A-B
- Support répétition A-B
- Lyric (Fichiers LRC) affichage des paroles de chansons
- Support des fichiers vidéo SMV
- Support des fichiers image JPG et BMP
- Tuner FM intégré avec enregistrement radio et micro
- Support eBook (fichiers txt)
- Fonction HOLD pour bloquer les touches
- Mise à jour du firmware
- Pas besoin de pilotes sauf sous Windows 98/98Se

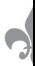

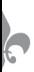

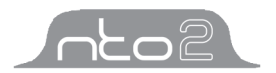

# **Appearance and Buttons**

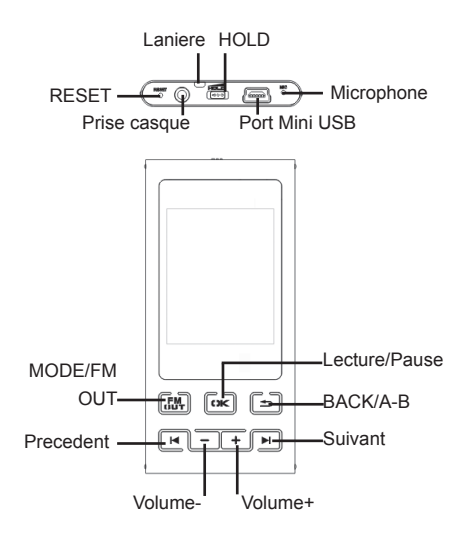

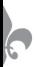

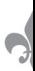

# **Utilisation sur l'ordinateur**

#### **Installation des utilitaires**

Les utilitaires NTO2 incluent les pilotes (Pilotes pour Windows 98/98SE) et NTO2 Update Tool (Neonumeric MP3 Firmware Download). Comment installer les utilitaires :

- 1) Téléchargez les logiciels depuis la section download de http://www.neonumeric. com.
- 2) Double cliquez sur le logiciel téléchargé pour lancer l'installation des utilitaires.
- 3) Une fois installé, les utilitaires apparaitrons dans le "Menu Demarrer" puis

"Programmes"

#### **Connection à l'ordinateur**

Le NTO2 se connecte à vote ordinateur à l'aide du cable USB. Le port standard se connecte à votre ordinateur et le port Mini USB au NTO2.

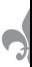

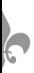

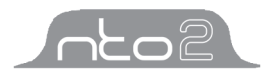

#### **Transfert des données**

- 1) Démarrez votre ordinateur et branchez le NTO2 sur un port USB.
- 2) L'écran du NTO2 va afficher "READY" après connection à un port USB. Windows 98/98SE/Me/2000/XP/Server 2003/Vista: Double cliquez "My Computer", vous trouverez une nouvelle icone "Removable Disk" (fig.2.1), représentant le NTO2.

Mac OS 10.2 et supérieur (Mac OS 10.3.2 e.g.): Une icone "NO\_NAME" (fig.2.2) va apparaitre sur le bureau, représentant le NTO2.Linux 2.4.2 et supérieur: Mettez vous en temps que "root" puis tapez la comande "mount /dev/sda /mnt". Cette commande va créer un dossier sous lequel le NTO2 va apparaitre.

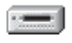

**Bemovable** Disk (H:)

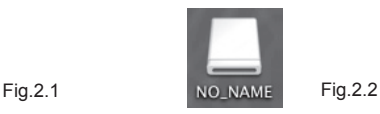

3) Vous pouvez ensuite copier, transférer ou éditer des fichiers, tout comme sur un disque classique. Quand vous transférez des données entre le NTO2 et l'ordinateur, l'écran affiche "READING", quand vous transférez des données entre l'ordinateur et le NTO l'écran affiche "WRITING".

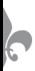

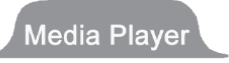

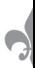

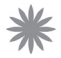

Note: "sda" n'est pas une commande fixe. Faites les modifications adéquates suivant votre distribution de Linux.

#### **Disconnecting**

Effectuez ces manipulations quand vous débranchez le NTO2:

- 1) Windows 98/98SE: débranchez le NTO de votre ordinateur quand l'écran affiche "READY".
- 2) Windows Me/2000/XP/Server 2003 (Windows 2000): Cliquez sur  $\gg$  dans la barre des taches puis cliquez sur "Stop USB Mass Storage Device - Driver"(fig.2.3), puis cliquez sur "OK" dans la fenetre volante "The 'USB Mass Storage Device' device can now be safely removed from the system"(fig.2.4), vous pouvez ensuite déconnecter le NTO2 de votre ordinateur en toute sécurité.

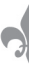

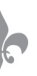

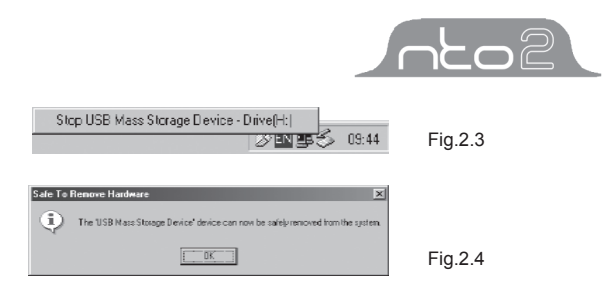

- 3) **Windows Vista:** Cliquez sur dans la barre des taches, puis deconnectez le NTO2 de votre ordinateur.
- 4) **Mac OS 10.2 ou superieur (Mac OS 10.3.2 e.g.):** Selectionner l'icone du NTO2, cliquez "File" puis "Exit NO NAME", puis deconnectez le NTO2 du Mac.

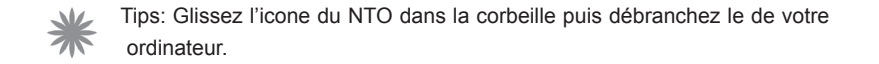

5) Linux 2.4.2 et supérieur: tapez la commande "umount /mnt" avant de débrancher le NTO2. Le répertoire "/mnt" correspond à "/mnt" mentionné auparavant.

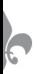

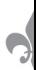

# **Operations de base**

#### **Batterie**

- **IIIII** : La batterie est chargée.
- **EXECUTE:** La batterie est déchargée.
- 1) Charge: Pour recharger la batterie du NTO2 vous devez le brancher à votre ordinateur, ou le relier à l'adaptateur allume-cigare. Quand le NTO2 se recharge avec l'adaptateur allume-cigare, vous pouvez utiliser toutes les fonctions mentionnées dans "Utilisation du NTO2" (excepté le transfert de données entre ordinateur et NTO2).
- 2) Intelli-charge: Si le voltage est inférieur à 3.7V, vous pouvez recharger la batterie en le connectant à votre ordinateur, et vice-versa, vous devez charger la batterie en actionnant le bouton [HOLD].

Utilisatio du chargeur allume-cigare :

Voir fig.3.1 pour connecter le NTO2 à l'allume-cigare.

Neonumeric n'est pas responsable des problèmes d'alimentation de la prise

allume-cigare de votre voiture.

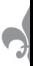

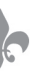

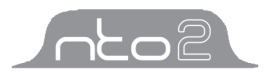

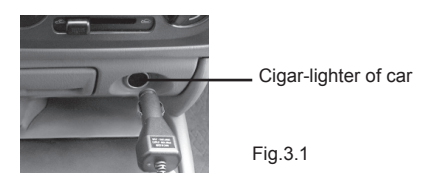

### **Définition des boutons**

Appui long : Validation de la touche après 2 secondes.

Appui court : Validation de la touche après moins d'une seconde.

#### **Power On/Off**

Pour allumer le NTO, faites un appui long sur  $[**CK**]$ , le NTO va se mettre en marche automatiquement.

Pour éteindre le NTO, faites un appui long sur [ox] en mode lecture/pause/stop (excepté en mode enregistrement/enregistrement pause).

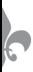

# **Media Player**

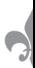

Quand le NTO n'est pas branché sur USB, il s'éteindra automatiquement après un certain temps, paramétrable dans "Setup -> Power Set". (Voir "Configuration" pour les détails).

### **HOLD**

La fonction HOLD permet de désactiver les boutons. Pour désactiver les boutons il suffit d'actionner le bouton [HOLD], un cadenas va alors apparaitre à l'écran, et aucun bouton ne fonctionnera. Pour sortir de ce mode il vous suffit de désactiver le bouton [HOLD] . Si vous tentez d'allumer le NTO2 en mode [HOLD] il affichera "Key Locked" puis s'éteindra automatiquement, désactiver le mode puis rallumez le NTO2

#### **Reset**

.

*Si le NTO ne répond plus à aucune touche, enfoncez une épingle dans l'orifice "RESET" pour remettre à zéro le NTO2. Relancez le NTO2 pour l'initialiser, les paramètres de configuration seront perdus ainsi que vos données stockées sur le disque du NTO2.*

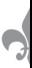

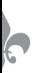

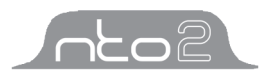

### **Mise à jour du firmware**

Vous pouvez télécharger le dernier firmware disponible sur notre site internet http:// www.neonumeric.com . Voici la procédure de mise à jour :

- 1) Désinstallez "Neonumeric NTO2 MP3" de votre ordinateur, double cliquez sur "Setup.exe", les nouveaux utilitaires vont s'installer.
- 2) Lancez "Menu démarrer -> Programmes -> Neonumeric MP3 -> Neonumeric MP3 Firmware Download", cliquez sur "Start" dans "Neonumeric MP3 Firmware Download" pour lancer la mise à jour. "Complete" va s'afficher, cliquez sur "Close" (fig.3.2), puis débranchez le NTO2 de votre ordinateur quand cela sera fini.
- 3) Vous pouvez cocher "Format Data Area", cliquez "Yes" (fig.3.3) pour confirmer. Le NTO2 va alors effacer toutes les données et formater le disque du baladeur. Pensez à sauvegarder vos données avant toute mise à jour.
- 4) Appuyez sur "Start" pour lancer le formatage. La fenetre va afficher "Complete" puis cliquez sur "Close" pour finir la procédure.

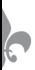

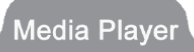

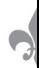

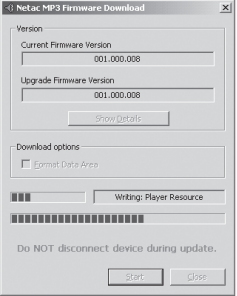

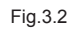

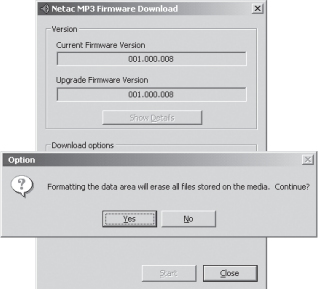

Fig.3.3

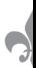

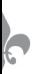

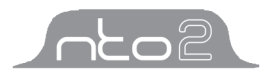

# **Utilisation du NTO2**

Sélectionnez Music, Movie, Photo, eBook, FM, Recorder, File, ou Setup dans le menu principal.

Fonctions des boutons:

- 1) Appuyez sur [ $\vert \vert \vert \vert$ ] pour naviguer dans les menus.
- 2) Appuyez sur  $\lceil \cdot \cdot \cdot \rceil$  pour entrer dans un menu.
- 3) Appuyez sur [BACK] pour retourner en arrière.

#### **Music**

Appuyez sur  $[| \cdot | \cdot | \cdot |]$  puis sélectionnez Music et appuyez sur [ $\alpha$ ] pour entrer.

Appuyez sur  $\left[\frac{1}{2}\right]$  pour sélectionner un élément et appuyez sur [ $\alpha$ ] pour confirmer votre choix.

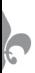

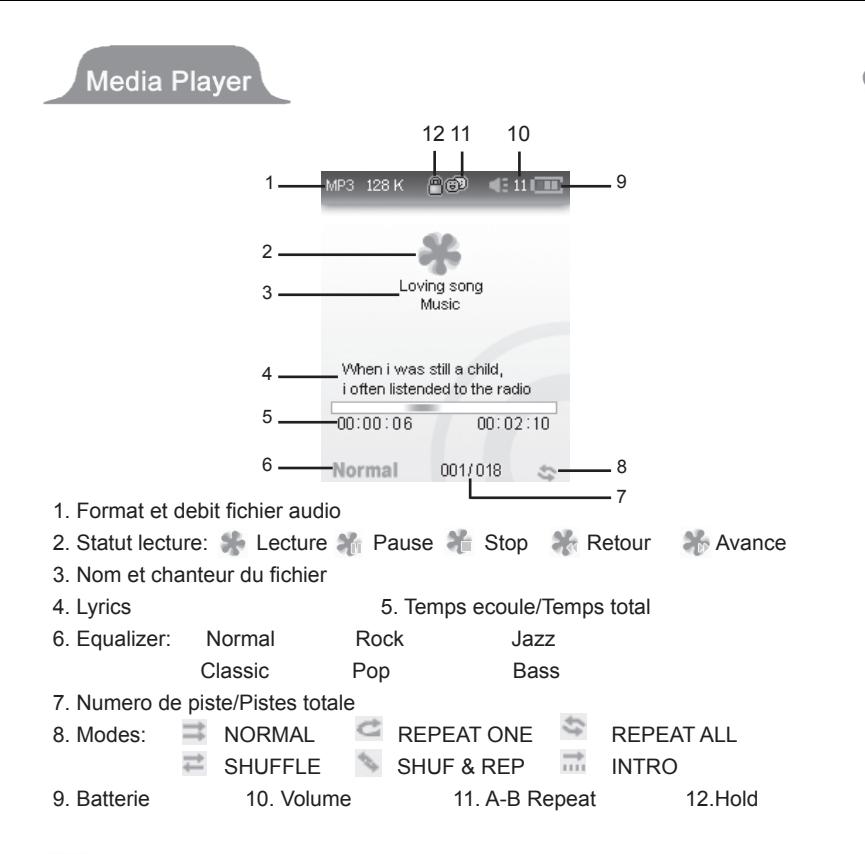

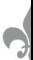

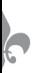

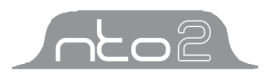

A) Lecture/Pause/Stop:

Appuyez sur  $[**UN**]$  pour lire un fichier.

Appuyez sur [CK] pour mettre en pause.

Maintenez [CK] appuyé pour stopper en mode Lecture/Pause.

- B) Retour/Avance: Restez appuyé sur [ $\blacktriangleleft/\blacktriangleright$ ] pour faire un retour/avance rapide.
- C) Selection: Appuyez sur  $[ \cdot ] / \cdot ]$  pour sélectionner la piste suivante/précédente.
- D) Volume: Appuyez sur [**Volume+/-**] pour diminuer/augmenter le volume.
- E) Equalizer: Appuyez sur [**MODE/FM OUT**] pour changer d'equalizer.
- F) A-B Repeat: Faites un appui long sur  $\Box$  pour creer un point d'entrée A (debut) puis B (fin) en mode lecture, le NTO2 jouera en boucle entre les points A et B. Appuyez sur  $\Box$  a nouveau pour stopper la répétition.
- G) Lyrics: Le NTO2 affichera automatiquement les paroles de la chanson écoutée si elle est associée a un fichier .LRC.
	- 1) Copier votre fichier audio et le fichier LRC associé dans le même dossier.
	- 2) Le nom du fichier LRC doit être identique à celui de votre fichier audio (ex: Audio.MP3 - Audio.LRC).
	- 3) Les paroles s'afficherons automatiquement dans la zone Lyrics de l'ecran du NTO2.

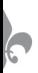

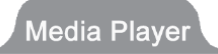

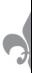

#### **Movie**

Appuyez sur  $[k]$   $\rightarrow$  pour selectionner Movie puis sur  $[k]$  pour valider.

- A) Appuyez surf $\left| \right\rangle$  | pour selectionner un fichier video puis  $\left[ \right\rangle \mathbb{K}$  pour lire.
- B) Appuyez sur  $[**W**]$  pour mettre en pause/lire.
- $(C)$  Appuyez sur  $[I \rightarrow I]$  pour lire le fichier suivant/precedent.
- D) Faites un appui long sur  $[k/$   $]$  pour faire une avance/retour rapide.
- E) Appuyez sur [**Volume+/-**] pour diminuer/augmenter le volume.
- F) Appuyez sur $\equiv$ ] pour retourner au menu.

#### **MTV convert tool**

MTV convert tool converti vos fichiers (AVI, MPG, WMV files) en format SMV compatible NTO2. Vous pouvez télécharger le logiciel MTV convert tool sur notre site http://www.neonumeric.com. Procédure à suivre :

- 1) Double cliquez sur le fichier "video2smv.exe" pour lancer l'application;
- 2) Appuyez sur Add pret de "Input" pour choisir un fichier à convertir.

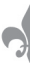

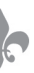

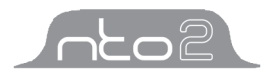

- 3) Appuyez sur "Settings" pour sélectionner la destination du fichier converti.
- 4) Si vous voulez encoder toute la video cliquez sur "Start" ou "End" dans les options de sélection, puis déplacer la barre à l'endroit à partir duquel vous voulez convertir
- 5) Appuyez sur "Convert" pour lancer la convertion.
- 6) Appuyez sur "Quit" pour finir

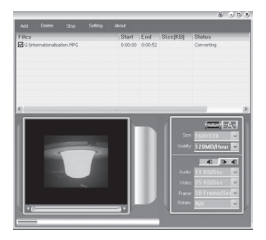

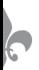

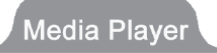

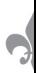

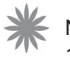

Note:

- 1) Soyez sûr d'avoir installé DirectX 8.0 ou supérieur.<br>2) Pensez à mettre à jour les codecs videos de votre
- 2) Pensez à mettre à jour les codecs videos de votre ordinateur afin que la convertion puisse se faire correctement.

#### **Photo**

Appuyez sur  $[k]$   $\rightarrow$  pour selectionner Photo puis sur  $[k]$  pour valider. Appuyez sur  $[k]$   $\rightarrow$  pour selctionner une photo puis  $[kK]$  pour la voir. Appuyez sur [ $\Box$ ] pour selctionner un mode: "Manuel" ou "Slide Show", Appuyez sur  $[$   $\bullet$   $\mathbb{K}$ ] pour confirmer et visionner.

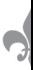

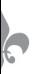

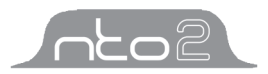

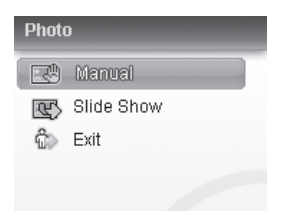

#### **Manuel:**

- 1) Appuyez sur  $\left[\frac{1}{2}\right]$  pour voir la photo suivante/precedente.
- 2) Appuyez sur **[Volume+**] pour zoomer puis sur **[4/•]**] pour deplacer l'image appuyez sur [**Volume-]** pour retourner a la taille actuelle.
- 3) Apres un zoom appuyz sur [**MODE/FM OUT**] pour deplacer vers le haut/bas, appuyez sur [**Volume+/-**] pour deplacer vers le haut/bas.

#### **Slide show (Diaporama):**

1) Le NTO2 affichera automatiquement la photo suivante' APpuyez sur  $\left|\frac{1}{2}\right|$ pour avancer/reculer dans le diaporama.

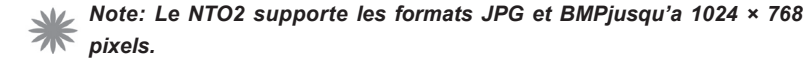

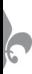

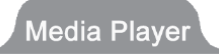

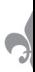

#### **eBook**

**FM**

Appuyez sur  $[k]$  | pour selectionner eBook puis  $[k]$  pour valider.

- A) Appuyez sur  $\left| \frac{1}{2} \right|$  pour selectionner un fichier puis  $\left| \frac{X}{X} \right|$  pour valider.
- B) Appuyez sur  $\left| \frac{1}{2} \right|$  pour deplacer la page vers le haut/bas.
- $C$ ) Appuyez surf<sup>2</sup> pour retourner asu Menu.

Appuyez sur  $[I \rightarrow I]$  pour selectionner FM puis sur  $[I \times I]$  pour valider.

Appuyez sur [**MODE/FM OUT**] pour changer de mode : Radio, Scan, Store, Recording et Return dans le Menu FM.

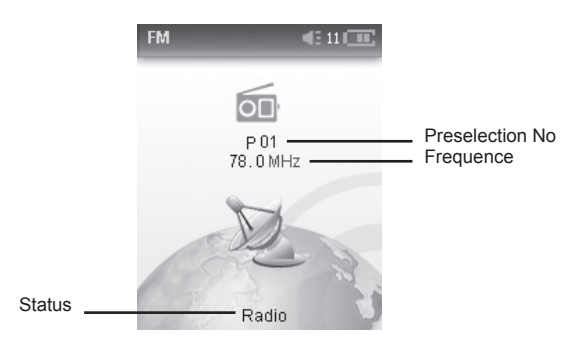

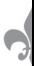

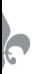

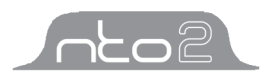

- 1) Radio: Press  $[**lK**]$ button to pause/resume the receiving program, you can also switch channel by pressing  $\left|\frac{1}{2}\right|$  button if there is more than one channel saved, and press [**Volume+/-**] button to turn up/down the volume.
- 2) Scan: NTO2 can save maximum 30 channels.

**Automatic Scanning: Press [CK] button to start searching automatically, NTO2** would save the searched channels automatically, and the screen would display "Auto Scanning".

**Manual Scanning**: Press [ $\blacktriangleleft$ / $\blacktriangleright$ ] button to search channel ahead/backwards by 0.1MHz manually in receiving status.

- 3) Store: Press  $\frac{3}{5}$  button to save channel after automatic/manual scanning, the screen would display "Saved".
- 4) Recording: Press  $[**CK**]$  button to start FM recording, press  $[**CK**]$  button to pause/ resume during recording, press $\begin{bmatrix} -1 \\ 1 \end{bmatrix}$  button to exit and NTO2 would save the recorded file in "RECORDER" folder automatically.
- 5) Return: Press  $[$  **K** $]$  button to return to main menu.

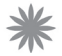

Note: Le NTO2 va scanner et sauvegarder automatiquement les stations la première fois que vous entrerez dans le mode Radio FM. Connectez les écouteurs au NTO2 quand vous écoutez la radio pour une bonne réception.

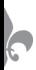

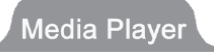

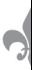

#### **Dictaphone**

Appuyez sur  $[H]/H$  pour selectionner Recorder puis sur  $[CH]$  pour valider.

Appuyez sur [K/H] pour selectionner "Recorder", "Replay", ou "Exit", puis [t)K] pour confirmer.

# **Recorder**:

Appuyez sur [CK] pour entrer dans le menu enregistrement.

1) Appuyez sur **[CK]** pour mettre en pause/redemarrer l'enregistrement:

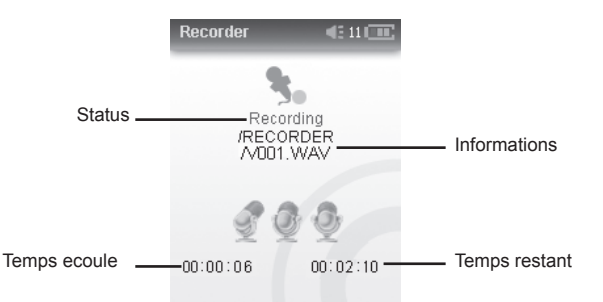

2) Appuyez sur  $\equiv$  1 pour finir l'enregistrement et sauvegarder le fichier dans le dossier "RECORDER" automatiquement.

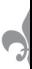

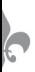

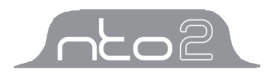

# **Replay (Lire un fichier enregistré)**:

Appuyez sur  $[**W**]$  pour entrer dans le menu replay.

1) Appuyez sur  $[I \rightarrow I]$  pour selectionner un fichier puis sur  $[I \times I]$  pour le lire.

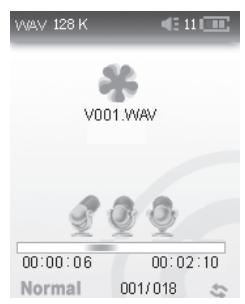

Les operations de lecture sont les memes qu'en mode Music (sauf la fonction Equalizer avec le bouton [**MODE/FM OUT**]), voir section Music pour plus de details.

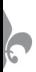

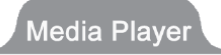

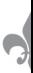

#### **Fichier**

Appuyez sur [ $\blacktriangleleft$ / $\blacktriangleright$ ] pour selectionner File puis [CK] pour valider.

- 1) Appuyez surs  $\left[\frac{1}{2}\right]$  pour selectionner un fichier a effacer, puis sur  $\left[\frac{1}{2}\right]$  pour confirmer.
- 2) Appuyez sur  $[ON]$  pour afficher le menu popup. Appuyez sur  $[1 \rightarrow ]$  pour selectionner "Yes/No/Return", puis [CK] pour valider, selectionnez "Yes", puis [ ] pour confirmer, l'ecran affichera "Success", selectionnez "No" ou "Return", puis [CK] pour confirmer et retourner au Menu.
- 3) Appuyez sur  $[\triangleq]$  pour retourner au menu precedent.

# **Setup (Configuration)**

Appuyez sur  $H$  /  $\rightarrow$   $\parallel$  pour selectionner Setup puis sur  $H$   $\parallel$  pour valider. **Operations:**

- A) Appuyez sur  $[H]/H$  pour selectionner un element.
- B) Appuyez sur  $[$ ( $K$ ) pour entrer dans le menu.
- $C$ ) Appuyez suri $\blacktriangleright$   $\blacktriangleright$   $\blacktriangleright$  pour regler.
- D) Appuyez sur  $[UNC]$  pour confirmer les modifications.

Vous pouvez modifier les elements suivants dans le menu "Setup" :

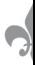

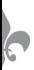

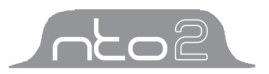

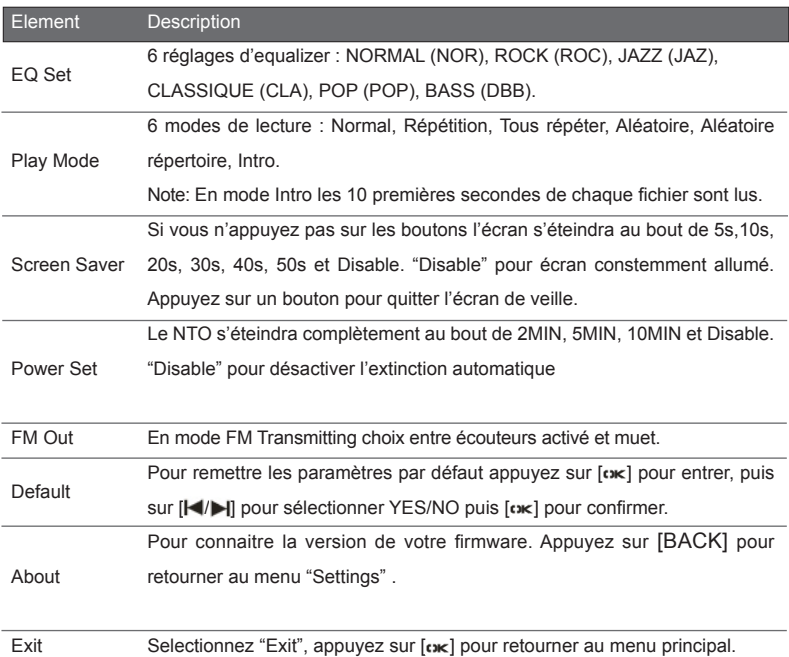

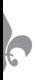

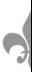

#### **Transmetteur FM**

Le NTO2 permet de transmettre la musique de votre baladeur sur un tuner radio FM externe (auto-radio, chaine hi-fi, baladeur, ...). La fonction est cachée par défaut : rendez-vous dans la section download de notre site www.neonumeric.com afin de telecharger le logiciel d'activation de la fonction Transmetteur FM.

Nous déclinons toute responsabilité quant à l'utilisation de la fonction transmetteur FM qui est interdite d'utlisation en France et au sein de l'Union Européenne.

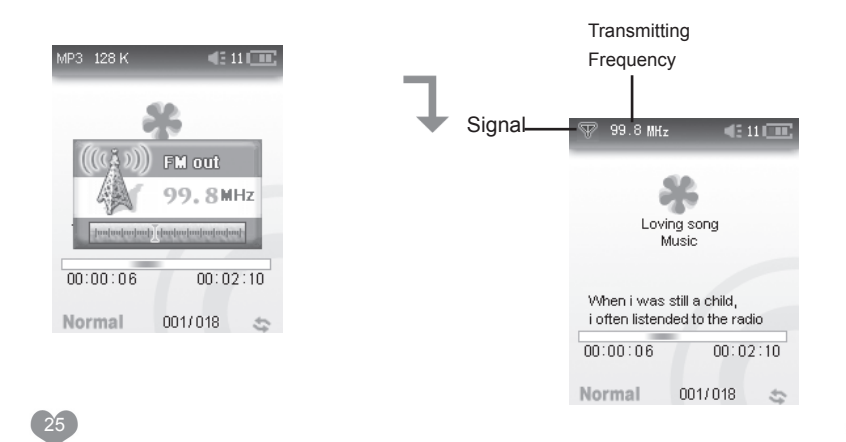

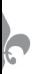

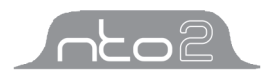

- 1) Procédure (ex : auto-radio)
	- A) Allumez la radio de votre auto-radio, choisissez une fréquence entre 87.5MHz ~ 108MHz.
	- B) Connectez les écouteurs au NTO2, faites un appui long sur le bouton [MODE/FM OUT] pour entrer dans le mode transmission.
	- C) Appuyez sur [Volume+/-] pour modifier la fréquence afin quelle soit la même que sur l'auto-radio.
	- D) Le son de votre NTO2 est maintenant diffusé sur votre auto-radio.
	- E) Référez vous au mode "Music" pour les fonctions des touches, excepté pour le volume+/-, putilisez le réglage du volume de votre auto-radio.
- 2) Quittez le mode Transmetteur FM: faites un appui long sur [MODE/FM OUT] pour quitter le mode transmetteur FM.

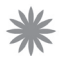

#### Note:

- 1) Les écouteurs servent d'antenne pendant la transmission.
- 2) Connectez les écouteurs au NTO2 avant de lancer le mode transmetteur FM.

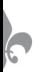

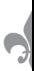

# **Specifications**

\* La capacité de la mémoire flash n'est pas exactement la même que celle indiquée. Neonumeric se réserve le droit d'effectuer des modifications sans avertissement.

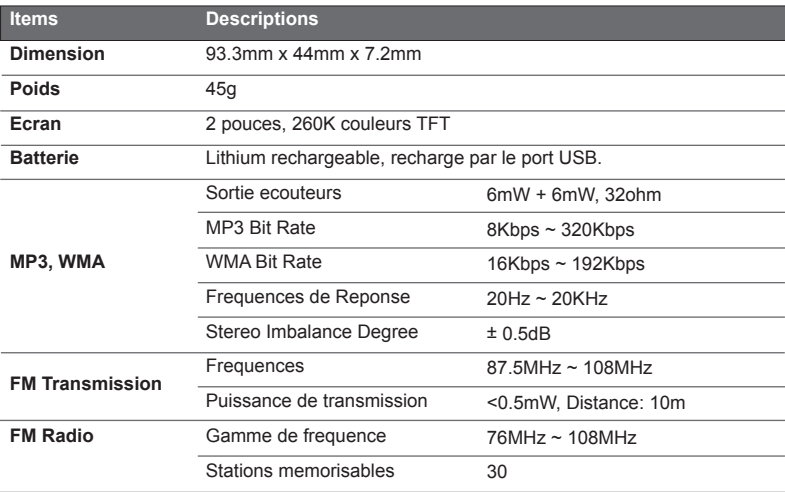

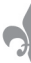

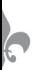

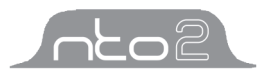

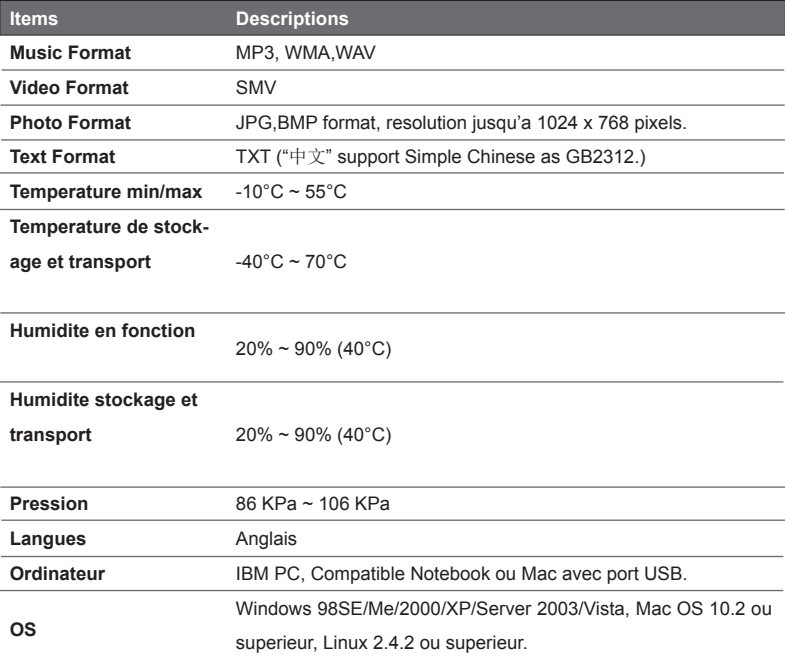

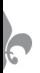

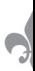

# **FAQ**

*Si vous rencontrez des problèmes d'utilisation avec votre NTO2, utilisez le guide suivant pour trouver de l'aide. Si votre probleme persiste, merci de nous contacter à cette adresse : hotline@neonumeric.com*

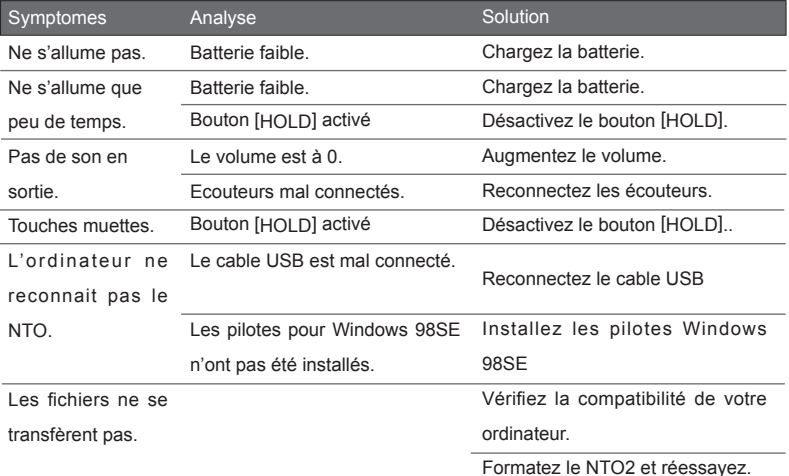

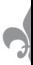

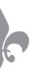

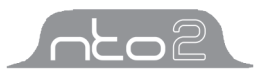

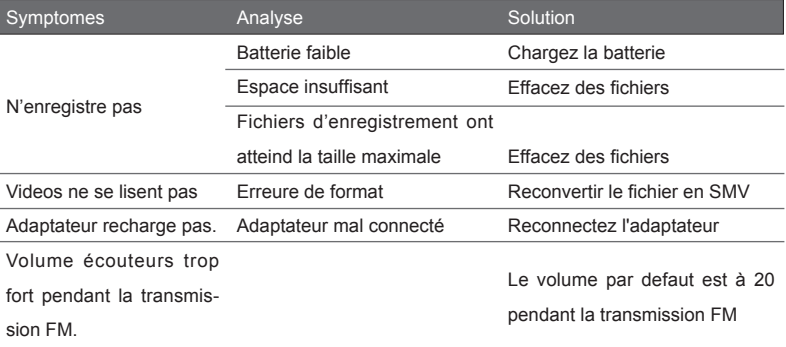

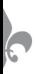

# Media Player

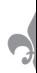

# **Contact :**

Site internet : http://www.neonumeric.com Support : hotline@neonumeric.com Informations : contacts@neonumeric.com

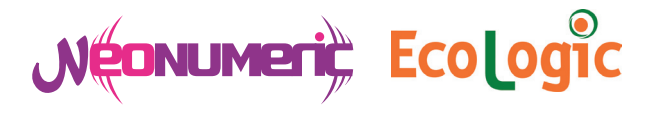

# Neonumeric est membre actionnaire de Ecologic

EcoLogic est un éco-organisme agréé par les pouvoirs publics afin de collecter sélectivement, puis de traiter les DEEE ménagers pour le compte des producteurs. Aujourd'hui, EcoLogic représente :

-750 producteurs adhérents

-environ 20% des obligations de collecte de DEEE ménagers

-250 000 tonnes annuelles d'équipements mis sur le marché

Les collectivités, les distributeurs, les intervenants de l'économie sociale et solidaireainsi que les opérateurs de logistiques et de traitement sont les acteurs importants de la filière.

**www.ecologic-france.com**

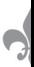

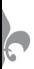

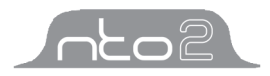

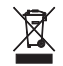

Comment éliminer ce produit

(déchets d'équipements électriques et électroniques)

(Applicable dans les pays de l'Union Européenne et aux autres pays européens disposant des systèmes de collecte sélective) Ce symbole sur le produit indique qu'il ne doit pas être éliminé en fin de vie avec les autres déchets ménagers. L'élimination incontrôlée des déchets pouvant porter préjudice à l'environnement ou à la santé humaine, veuillez séparer les autres types de déchets et le recycler de façon responsable. Vous favoriserez ainsi la réutilisation durable des ressources matérielles.

Les particuliers sont invités à contacter le distributeur leur ayant vendu le produit ou à se renseigner auprès de leur mairie pour savoir où et comment ils peuvent se débarasser de ce produit afin qu'il soit recyclé en respectant l'environnement. Les entreprises sont invitées à contacter leurs fournisseurs et à consulter les conditions de leur contrat de vente. Ce produit ne doit pas être éliminé avec les autres déchets commerciaux.

**ATTENTION ! : L'utilisation de la fonction transmetteur FM est interdite en France et au sein de l'Union Européenne.**

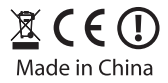

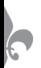

# Media Player

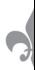

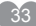

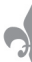